# GULF COAST STATE COLLEGE SINCE 1957

### **Information Technology Services**

## Microsoft Windows Defender Endpoint Protection

**Purpose:** This is a business antivirus software product that can be controlled over the network and will provide active protection. If you feel you may have a computer virus, run the Microsoft Forefront Endpoint Protection.

1. To start this scan, click the shield icon (On your task bar).

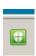

2. Choose "Virus and Threat Protection" and click the "Scan Now" button.

## ○ Virus & threat protection

View threat history, scan for viruses and other threats, specify protection settings, and get protection updates.

## Threat history

Last scan: 6/17/2019 (quick scan)

0 34496

Threats found Files scanned

Scan now

#### Run a new advanced scan

3. If your PC is reporting any virus definition threats, please report this to the Technical Support Desk @3303. In this example no threats were found.

Rev: 4/13/2020 Page 1 of 1